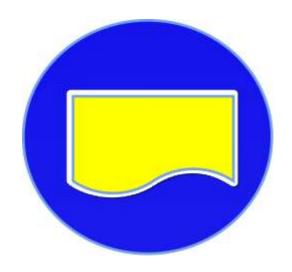

# Specifying Choosing and Implementing Computer Systems

David M Griffiths Ph. D. F.C.A.

Version 1.02

www.systemsimplementation.co.uk

#### **Contents**

| Author                                                        | 5  |
|---------------------------------------------------------------|----|
| Conventions used in the book                                  | 5  |
| Copyright                                                     | 5  |
| The aim of this book                                          | 6  |
| Structure of this book                                        | 6  |
| The principles behind the ideas                               | 7  |
| The stages                                                    | 7  |
| Stage 1 - Establish the foundations                           | 8  |
| What is your aim?                                             | 8  |
| The Project Manager                                           | 8  |
| Establish a 'Problems, Issues and Requirements (PIR) database | 9  |
| The users (stakeholders)                                      | 9  |
| Hold an introductory meeting                                  | 9  |
| Risk workshops                                                | 10 |
| Stage 2 – Determine the information required                  | 11 |
| Activities and tasks                                          | 11 |
| Objective and information requirements                        | 11 |
| Stage 3 – Summarise and specify system requirements           | 12 |
| Consolidate output requirements                               | 12 |
| Purchasing software                                           | 12 |
| Developing software in-house                                  | 13 |
| Additional analysis                                           | 13 |
| Advantages of this method                                     | 13 |
| Stage 4 - Choosing a system                                   | 14 |
| Advice                                                        | 14 |
| Drawing up a 'Long list' of software vendors                  | 14 |
| Reducing the long list to a short list                        | 14 |
| Choosing the best system from the short list                  | 14 |
| The implementation stages                                     | 15 |
| Stage 5 - Establish technology                                | 16 |
| Stage 6 - Make the system available to users                  | 16 |
| Stage 7 -Write the Procedures Manual                          | 16 |

| What it is                                                       | 16 |
|------------------------------------------------------------------|----|
| Basic structure of the manual (see example section C)            | 17 |
| Advantages of this methodology                                   | 17 |
| Categorize input screens                                         | 18 |
| Document how data is input                                       | 18 |
| Document the procedures                                          | 19 |
| Document the procedures necessary to supply output.              | 20 |
| Stage 8 - Carry out user acceptance testing                      | 20 |
| Stage 9 - Train all users                                        | 21 |
| Stage 10 - Implement the system (in parts if necessary)          | 21 |
| Regular risk assessment meetings                                 | 22 |
| Parts 2 and 3 - The examples                                     | 22 |
| Index to example pages                                           | 23 |
| Background to the company                                        | 25 |
| Stage 1 - Establish the Foundations                              | 27 |
| 1-1 Aims of the new system                                       | 27 |
| 1-2 Proposed features of the new system (copied to SS 2-1 Tasks) | 28 |
| 1-3 Users                                                        | 30 |
| 1-4 Project Manager Diary                                        | 32 |
| 1-5 Project Manager Meetings index                               | 34 |
| 1-6 Plan (part from SS 1-6)                                      | 35 |
| 1-7 PIR (part from SS 1-7)                                       | 36 |
| 1-8 Risks to project delivery (part from SS 1-8)                 | 37 |
| 1-9 Risks affecting the implemented project (part from SS 1-9)   | 38 |
| Stage 2 - Determine output required                              | 39 |
| 2-1 Tasks (part from SS 2-1)                                     | 39 |
| 2-2 Requirements sorted by 'Objective' (part from SS 2-2)        | 40 |
| 2–3 Proposed report                                              | 42 |
| Stage 3 Summarising                                              | 43 |
| 3-1 Flowchart of tasks                                           | 43 |
| Stage 4 Choosing                                                 | 44 |
| 4-1 Essential requirements evaluation (part from SS 4-1)         | 44 |
| 7 Screens (part from SS 7)                                       | 45 |

| 8 User Acceptance Testing (part from SS 8)  | 46 |
|---------------------------------------------|----|
| Procedures Manual - Index                   | 48 |
| SUI Add, Amend or Delete stock item details | 50 |
| SCO Shop and Yard Sale                      | 55 |
| Version Control                             | 58 |

#### **Author**

After obtaining a Ph. D. in chemistry, I decided accountancy was to be my chosen career. I qualified with Price Waterhouse & Co .before joining the Boots Company PLC. I spent most of my working life in accounting systems, as an internal auditor and accounting services manager. While I was head of Accounting Services for the Industrial Division of the company I led the team which purchased Oracle Financials General Ledger and Accounts Payable modules for the division. I was then involved in the implementation of these modules, writing the manuals and training users.

The ideas documented in this book are based on this experience but should be equally applicable to the purchase of any computer system. They will also be relevant where systems are being written 'inhouse' although more systems analysis work would be required.

I have written other books on internal audit (<a href="www.internalaudit.biz/">www.internalaudit.biz/</a>) and managing information (<a href="http://www.managing-information.org.uk/">http://www.managing-information.org.uk/</a>).

#### Conventions used in the book

Spellings, date formats and terminology are based on UK practice, although I have used the US term 'vendors' for the computer system suppliers.

I have used the term 'computer systems' throughout the book, as opposed to 'applications' or programs'. I've done this because the book not only considers input and output but also the manual processes which surround the computer systems, since these may also have to be changed as a result of the new systems.

#### **Copyright**

This work is licensed under a <u>Creative Commons Attribution-NonCommercial 4.0 International</u> License.

#### The aim of this book

The aim of this book is to provide some ideas as to how to specify requirements, choose a computer system and implement it. It is not intended to be a comprehensive manual detailing every stage of the process but it should provide enough detail to build on. These ideas are based on experience gained implementing Oracle Financials (part of Oracle's E-Business Suite) but the principles apply to the implementation of any package such as financial, stock control, point-of-sale, rocket launching or traffic monitoring.

This book does not consider hardware requirements, since these will vary widely across organisations, or project management techniques, since these would require a separate book! I have tried to base the ideas in the book around a practical example – that of a builders merchants. I have chosen the business as most readers will understand the basics of selling paint, screws, wood, cement and other materials.

The book is accompanied by examples of spreadsheets which might be used in the project.

#### **Structure of this book**

The book is divided into three parts

- > Part A. Ideas about specifying, designing, choosing and implementing computer systems.
- Part B. Specifying and choosing computer systems— example documents.
- > Part C. Implementation of a computer system example documents.

In part A references to examples are in part B are noted as (WP 1-2) where the first number is the section and the second the document. References to a spreadsheet are noted as (SS 2-1 Tasks), which is the title on the spreadsheet tab. Part B of this book has extracts from the spreadsheets, but these should be downloaded to understand their use.

# Part A. Specifying, choosing and implementing

#### The principles behind the ideas

Most organisations, large and small, use computer systems and most will prefer to buy a 'package' system already written. This has the advantage that, 'what you see is what you get'. The problem is: how do you ensure 'what you get' is 'what you need'?

There are two parts to the solution:

- 1. Understanding what you need.
- 2. Ensuring what you get delivers what you need in the most efficient and effective manner.

This book is structured around these two parts:

- 1. Understanding what you need is determined by understanding the users objectives and the information required to achieve these objectives. Knowing the information required enables a choice of computer system to be made.
- 2. The computer systems you have purchased will be driven by screens used to input data or specify output. Thus the processes you design need to be determined by these screens. The idea suggested in this book is to write the detailed procedures manual around these screens, and their related tasks, as part of the implementation, not after it.

If you are building a computer system 'in house' the ideas in this book may still be helpful. Understanding the objectives and the information required will specify the data necessary, and therefore the databases to be built. Writing the detailed procedures manual based around the tasks will assist in determining the input and output screens required.

#### The stages

The stages for specifying, choosing and implementing are:

- 1. Establish the foundations:
  - o Determine the aims of the systems you are about to purchase/design (WP 1-1).
  - o Recruit a project manager, ideally full time, depending on the project.
  - Establish a 'Problems, issues and requirements database' (SS 1-7).
  - Hold an introductory meeting(s).
  - Hold an initial risk workshop to determine circumstances which threaten the successful delivery of the project.
  - o Draw up an approximate timetable (SS 1-6 Plan).
  - Determine who will be affected by the new system the users (also called stakeholders) (WP 1-9).
- 2. Question the users to define the output they require to achieve their objectives (SS 2-2).
- 3. Summarise and specify the requirements for the new system in terms of the output it is to produce and the input which is therefore required (WP 4-1).
- 4. Evaluate and choose the system which best meets your requirements (or design it).
- 5. Establish the technology to support the system.

- 6. Make the system available to users.
- 7. Write the procedures manual (Section C)
- 8. Carry out user acceptance testing.
- 9. Train all users.
- 10. Implement the system (in parts if necessary).

Thus stages 1 to 4 are those which specify the information required and choose the system which can best supply it. Stages 5 to 10 are those which implement the chosen system.

#### **Stage 1 - Establish the foundations**

#### What is your aim?

The overall aims of the project should be specified by the project sponsor. In a small company this will probably be the owner or Managing Director. In a larger company the sponsor will probably be a director supported by senior management. The project sponsor (aided by other staff as necessary) should ask the following questions:

- When the system is in operation what do you want it to have achieved? What will have improved (WP 1-1)?
- What is the rough budget going to be?
- How long do you want it to take?
- Which systems will interface (that is pass output and/or receive input) with the proposed system. This should arise from the determination of input and output requirements but it's always good to have another view.
- What are the features of the current system? Document the current and proposed features (1-2). When the activities and tasks are documented, align the two (SS 2-1 Tasks) to ensure consistency and completeness. The 'Proposed new system' column is useful as it sets the general direction of the project and may highlight inconsistencies at an early stage.

Get the project sponsor to formally approve the aims, budget and timing when appropriate.

#### **The Project Manager**

A person to manage the delivery of the project is essential to ensure it is delivered on time and within budget. The Project Manager will not normally be the project sponsor. Qualities of the Project Manager are:

- Ideally full-time.
- Knows the organization, its procedures and people.
- Confident to work with computer systems and users.
- Diplomatic, assertive, friendly, open to learning and new ideas, able to motivate, calm, honest, realistic.
- Supported by the users (WP 1-3).
- Targeted with delivering the output required, within the time and budget specified in the documents approving the expenditure.
- Maintains a daily diary to record what worked and what didn't (WP 1-4)
- Maintains an index of meetings and their purpose (WP 1-5)
- Oversees the 'Problems, Issues and Requirements' (PIR) database (SS1-7).
- ➤ Maintains the risk registers (SS1-8, 1-9)

- > Structures the project and sets up a project plan (SS 1-6). Monitors this to ensure timely delivery (Not covered in this document).
- Regularly reports progress to the project sponsor and users.

The success of the project will depend on the abilities of the project manager - so choose carefully.

#### Establish a 'Problems, Issues and Requirements (PIR) database

On the project involving me, we established a 'Problems, issues and requirements' database which was maintained by the Systems Analyst. The intention was to capture any questions as soon as they occurred and make sure they were answered. Each PIR was uniquely numbered and contained the following data fields:

- The date raised
- > Person raising the PIR or reference to the schedule it came from
- > The problem, issue or requirement
- > The relevant activity and task
- > The person responsible for dealing with the PIR
- > The answer to the question
- > The date resolved
- Reference to the document which shows resolution of the PIR

If no database is considered necessary, a spreadsheet should be used. The problems, issues and requirements relate to actual circumstances which require action. The lists of risks (below) relate to circumstances which may occur and may need action to reduce their threat.

#### The users (stakeholders)

Having decided on what the project is to deliver, you should be in a position to decide which jobs are affected by the system. The people doing these jobs are the users. Users will be job holders who:

- Require information from the system to make decisions to assist them to achieve their objectives. (Don't forget users who may get data electronically from any system being replaced). (More information at <a href="https://www.managing-information.org.uk">www.managing-information.org.uk</a>).
- > Input data, either manually or electronically.
- Process information, prior to input.
- Implement the system (not strictly 'users' but we will consider them as such).
- Operate the system (may be an external company engaged to support the computer systems).

List the users' job titles together with their responsibilities and the tasks to which they relate (WP 1-3). At this point the related activity will be a 'best guess'. The actual activities will be identified in stage 2. The job titles are given a number which is later used to reference their objectives.

#### Hold an introductory meeting

A meeting (or meetings) of people who might be remotely affected by the new system should be held. Remember to include senior managers whose staff might be involved. Topics at the meeting should include:

- Why the new system is needed.
- What are its aims?
- What are its benefits?

- How it will be implemented.
- > Timescale.
- > The support required from them.
- What are the activities and tasks involved? The detail will be determined in stage 2 but it's useful getting a high level view at this stage (SS 2-1 Tasks).
- ➤ What problems, issues and requirements do they foresee?
- ➤ Use this meeting to complete the current and proposed features (WP 1-2) document.

This meeting is an opportunity to get those people affected by the new system 'onside'.

#### **Risk workshops**

Risks may threaten the achievement of objectives in two ways:

- During implementation, cause the budget to be exceeded, implementation to be delayed and/or the requirements not to be delivered (SS 1-8).
- After implementation ('go live') result in a failure to deliver objectives, such as satisfying customers (SS 1-9).

The implementation risks are best determined by a risk workshop held at the start of the project, with the list being regularly updated in meetings of relevant users. This gives the opportunity to spot risks which may bring the project to a halt if not addressed.

The risks arising in the implemented systems should be determined when the objectives are clearly understood.

There may be some crossover between entries in the PIR and in the risk documents, since 'risks' could be defined as 'issues'. A means of differentiation is to consider risks as being circumstances in which a loss will occur, and which may require controls to be implemented, whereas an item on the PIR may just be a question answered when choosing the system. The distinction is not vital, since both types of 'issue' should be resolved.

Advice on holding a risk workshop can be found in book 1 at www.internalaudit.biz

#### Stage 2 – Determine the information required

#### **Activities and tasks**

'Activities' are high-level responsibilities such as buying, marketing and selling which aim to achieve the objectives of the organisation. 'Tasks' are sub-divisions of activities which are carried out by one person from start to finish, although a single task (such as shop sales) may be assigned to several people. Activities and tasks should be based on objectives to be achieved, not departmental structure, existing job responsibilities or current processes, since these may be inefficient and not suitable to operate the new computer systems.

Having got an overview of the requirements, you should be able to define the activities and tasks involved in the computer system (SS 2-1 Tasks) since this will help in identifying the requirements of the system, choosing the system and in implementing it. The proposed features of new system (WP 1-2) can be added to this spreadsheet, amended as necessary. As the project progresses the activities and tasks involved will be clarified and the spreadsheet updated.

The tasks on this spreadsheet will eventually be linked to the screens of the purchased system and provide planning for testing and training. Thus this spreadsheet spans both specification and implementation phases, while the requirements spreadsheet (SS 2-2) covers specification and choosing.

#### **Objective and information requirements**

This part of the project determines the information required from the system and therefore forms the basis of the requirements for the new system. The information required defines the database structure and the input necessary. It is the most important part of the project and will take time and care.

- > Each user will need to be interviewed to:
  - Determine their objectives, the decisions they need to make to achieve these objectives and the information they require to make those decisions (SS 2-2). The objectives are given a reference number which links them to the job (WP 1-3).
  - Uniquely number each objective/decision/information to enable easy identification.
  - Assess the significance ('S') of the information required (3=essential, 2= desirable 1 = wishful).
  - Identify activities and the task within those activities as noted on SS 2-1. These will need to be updated as the project progresses.
  - Obtain copies of existing reports that they receive. Ask them what improvements need to be made to these reports as well as new reports required.
  - Obtain copies of any input documents used.
- Although the above information can be recorded in a word processed document, it is preferable to record it in a spreadsheet (SS 2-2), since it is much more easily manipulated. An example is downloadable from the website. Examples in this document are extracted from the spreadsheet.
- Allocate each objective/information combination to the activity/task which will fulfil the objective by producing the information.

- Ask in particular about problems encountered (for example the use of different currencies, customers who have forgotten their credit card). Although you don't need to document procedures, you do need to understand the scenarios that the system will have to accommodate.
- Again think in terms of detail because that is at the end of the day what you're going to have to produce.
- ➤ It can be useful to draw up the format of the output which a user needs to fulfil one or more of their objectives (SS 2-3)
- Understand the risks affecting the output so that the management of these can be documented in the procedures. Risks and PIRs arising should be noted on the appropriate forms and referenced.
- ➤ The Tasks and Requirements spreadsheets should be updated throughout the project as you understand more of the requirements.

#### **Stage 3 – Summarise and specify system requirements**

#### **Consolidate output requirements**

This is a very important stage of the selection process. At this stage you should have one spreadsheet (SS 2-2) which brings together all the information requirements identified by the users and allocates these to the activities and tasks which will also have been identified. In order to produce a logical system it will probably be necessary to make changes to both activities/tasks (SS 2-1 Tasks) and objectives/information (SS 2-2). Some minor tasks (for example moving stock between locations) may not have been identified. It may also be useful to draw flowcharts to show how the tasks, information and databases are linked. (SS 3-1).

Since the software will be structured by activity/task the objectives/information data (SS 2-2) will be sorted by activity and task. It is this spreadsheet which will drive the selection of shortlisted software and the detailed testing of this software.

You may at this point be wondering why the Project Manager doesn't analyse the existing system and draw up the requirements from them without bothering about all the objectives. The problem with this approach is that it will just replicate the existing systems with a few improvements; there will be no allowance for the aspirations of users. In our example, we might not include the need to operate from several locations.

#### **Purchasing software**

You will now be in a position to understand what is required of the new system. The next stage is to put together about 10 essential requirements - that is the features the system should have without which you won't consider it (SS 4-1). This helps to eliminate some packages immediately and enables you to draw up a shortlist. These requirements should include cost. They should also include essential features which might not be standard in the packages being considered, for example: a separate despatch address for each invoice; the ability to generate suggested orders, taking into account supplier lead times.

These essential requirements can be extracted from the requirements spreadsheet by a small group representing the users.

If you can't meet all the requirements of all the users you need to consider which will have to be dropped and discuss this with users in order to manage expectations. There may be alternative ways to produce the information they require, such as extraction into spreadsheets or other packages. This you can then build these in to the overall plan.

#### **Developing software in-house**

If you are building a system, you should now be able to design the database structure from the information requirements. The data items required for the output can be included as a column in the Requirements Spreadsheet (SS 2-2). These data items can then be linked to the users who are able to provide it. Knowing the data required and the users, you can design the input screens and test their practicality by writing the manual. Since you also know the users, you can design the technical infrastructure required.

#### **Additional analysis**

However, life isn't usually easy and some system requirements, and possibly users, may have been missed. For complex systems it may also be useful to:

- List all input forms currently in use and link these to related tasks
- List all output reports currently in use and link these to related tasks
- Document current systems to compare them with the proposed systems
- Reference the current input/output/systems to the proposed systems to ensure requirements are met.

The time you spend analysing the existing systems will depend on how closely you wish to replicate those systems. I would be reluctant to spend too much time, since you will be replacing them with something which is, hopefully, better. Concentrate on:

- > Delivering information which will enable users to fulfil their objectives effectively (SS 2-2).
- Managing the risks which threaten the achievement of these objectives (SS 1-9).

#### **Advantages of this method**

This process of detailing output is very time consuming BUT:

- It will have to be done at some time.
- ➤ Users, and their requirements, are identified early in the project. They therefore will feel more involved and supportive. If any of their expectations will not be met, they can be managed.
- The method is based on the users' objectives, which should be clearly understood. It avoids the general question, 'What do you want from the new application' which users find too general, especially if they don't clearly understand what the application will do.
- ➤ The requirements are based on what users need to achieve their objectives, not what is done at present plus a few enhancements. It may therefore result in requirements not usually specified, such as materials asked for by customers but not sold.
- > The earlier that planning is done, the more time that is saved later in the project making adjustments for requirements missed in the initial planning.
- There is a greater chance of the application you choose meeting your requirements and, just as important, you will know where it doesn't.

#### Stage 4 - Choosing a system

#### Advice

It is not the purpose of this website/book to cover this subject in detail because there are so many options depending on the size of organization, technical requirements, budget etc.

Based on experience, I suggest you consider the following:

- ➤ If you haven't already done so, recruit a project manager to lead the selection team. How to plan projects (critical path analysis for example) is outside the scope of this book.
- Form a small selection team (less than 10) from the users who will be most affected by the new system.
- Be clear on your objectives and requirements (see above)
- ➤ Get the users to approve the requirements (SS 2-2) and Essential Requirements (SS 4-1).
- ➤ Check that risks likely to affect the implementation (SS 1-8) have been identified.
- The selection team now examines the requirements (SS 2-2) and pulls out those which are considered essential. These are numbered and copied onto an evaluation sheet (SS 4-1)
- Your choice of software vendors will depend on your requirements. Be prepared to have a 'long list' of vendors which you can quickly reduce to a 'short list' by checking whether they can deliver your essential requirements.
- ➤ Understand 'vendorspeak': A 'bug' is an issue the vendor will fix; a 'feature' is an issue which the vendor won't fix.
- ➤ Check if the software has a user group. What are its current requests? How quick is the response to requests? Can you ask members of the group?
- If you are dealing with a small vendor, check their accounts for financial stability.

#### Drawing up a 'Long list' of software vendors

Where to find software vendors selling the computer system you require? Starting points are:

- A web search.
- > Trade associations and their publications.
- Contact with other companies in the same business as yours.
- ➢ If you have a software supplier (in our example, Belper Software Ltd.) ask them for suggestions.

#### Reducing the long list to a short list

You should have identified about 10 essential requirements (SS 4-1). You will now need to check if the vendor's system will deliver these. This could be done by:

- ➤ Checking the vendor's website and documentation. This isn't ideal as these may omit information and be over optimistic about what the system will deliver.
- > A phone call with a vendor's salesman.
- A presentation from a salesman. This can be time-consuming and is best left to shortlisted vendors
- Using trial software. Again, this can be time-consuming and is best left to shortlisted vendors.

#### Choosing the best system from the short list

ldeally there should be about three vendors on this list, since you may have to spend several days evaluating each one.

- You may have already had one presentation from the shortlisted vendor as part of the 'long list' reduction. You will now need much more detail.
- Your choice of software vendors will depend on your requirements. They should carry out a presentation of their systems. Ideally visit their offices for this; it will give you an idea about how they operate.
- Evaluation will be against a series of requirements based on the output requirements you have identified, ordered by activity/task. SS2-2 is used to drive this part of the process..
- ➤ Prior to the presentation, send the vendor the list of requirements and scenarios which will affect the system. Require an actual demonstration to ensure the system meets these requirements. Be wary of salespeople assuring you that your requirements will be met without a demonstration.
- Set up example input forms to take to the evaluation. In our example these should include; item set up; location set up; supplier set up; order details; typical items; typical payments. The aim, as far as possible, should be to operate the system as it would be operated in your business.
- ➤ Take examples of the output forms to check if these can be produced.
- ➤ If possible, get a trial system to really check its suitability. If so, formally document your tests and their results.
- ➤ If you can, visit installations already in operation.
- If none are able to meet your requirements, consider picking other suitable candidates from the long list. Otherwise you will have to examine the requirements which can't be met and consider if there are 'work arounds' to meet them.

#### The implementation stages

The software has been chosen. Your project manager (you?) will hopefully set up a project plan which details what needs to be delivered, and when. This plan should include:

- As appropriate, writing programs, spreadsheets and databases to deliver the functionality required. This work is outside the scope of this document.
- > Establishing the technology to support the system (Stage 5)
- > Setting up a test system which is available to users in order to experiment. This system may have to be replaced at regular intervals to keep it consistent with the 'live' system as this is developed. (Stage 6).
- > Setting out the structure of the procedures manual and planning its completion (Stage 7).
- Documenting the input. (Stage 7)
- Documenting the processes around the system (Stage 7).
- Documenting the output (Stage 7).
- User acceptance testing (Stage 8).
- Training (Stage 9).
- 'Go live' date (Stage 10).
- ➤ Holding regular meetings to assess current risks to the project (SS 1-8).

#### Stage 5 - Establish technology

Having chosen, or designed, the system, the technology infrastructure (PCs, servers, wiring, EPOS terminals) should be defined and a plan drawn up for the required implementation. (Further detail is outside the scope of this book).

The hardware should be installed as soon as possible, in order that it can be tested alongside the software.

#### Stage 6 - Make the system available to users

In practice this stage will run in parallel with stage 7, which involve documenting the system. It should be complete before user acceptance testing (stage 8) starts. It is an important stage because the earlier users can try out the system; the earlier problems can be found and corrected. It should also give users more confidence in the system.

The aim is to start with a small core of representative users who have been involved in the selection process and gradually increase the number until all users are involved.

Whether the system is purchased, or being developed in house, users should be encouraged to experiment and try out all the scenarios the system will have to handle. Ideally they should note what they do and the results. Tell them that it doesn't matter if they crash the system; just remember how they did it!

#### **Stage 7 - Write the Procedures Manual**

#### What it is

The Procedures Manual is at the core of the ideas outlined in this book. I believe it helped the team I worked in implement Oracle Financials General Ledger with very few problems. The Procedures Manual details all of the tasks required to produce the desired output. With most systems implementations it is written just before (or after) the system is implemented with the reasoning that you can't write a detailed procedures manual until you have established the detailed procedures!

However, I worked on the principle that you have bought the system and therefore there is no point in spending time analysing it and trying to fit it into your existing systems. You start with the system you have purchased and build out from that. This is done by linking the input screens to the tasks you have identified, changing these as necessary. The procedures manual is then written around each task. By writing the procedures manual as part of the design process you force out the issues early in the implementation. As you may know, when it comes to systems implementation, 'The devil is in the detail'.

(You wouldn't by a microwaveable meal and then read recipe books about how to cook the individual items. You would read the label to check it conforms to your requirements and cook it as instructed.)

#### **Basic structure of the manual (see example section C)**

- The manual is split into discrete sections, one for each task. Each section has pages detailing the work required to: input data; process data around input screens; or produce output. Sections involving complex operations may have an introduction with a flow chart. Each section is cross referenced to others, for example when a process (such as receiving invoices) feeds into another (input of those invoices). Users only need access to parts of the manual which affect their responsibilities.
- ➤ There is a problem: *people don't read manuals*. The solutions:
  - Make it worthwhile the users to use it. So use it in systems design, user acceptance testing, training before 'go live', and training for new staff when the system is in operation (induction training).
  - Only provide parts of the manual relevant to the user's job. (This is the reason for splitting the manual into tasks).
  - o Divide the manual in such a way as to make it easily accessible.
  - Ensure the users using the manual approve their parts, as part of user acceptance testing.
- This manual is distinct from any manual (or help screens) produced by the vendor which relates to how the software is used.
- As each section of the manual is completed, it is discussed in a meeting with those users directly affected in order to ensure it is complete, accurate and understandable.
- > The manual needs to be written by someone very familiar with the software and users' requirements.
- Where the system is being developed 'in house', the manual could be written alongside (or even before) programming commenced. It would then form the basis for database structure and program design.
- > The manual starts with a summary of activities and tasks which are referenced to the detailed sections
- Sections of the manual which relate to input screens only used during initial set-up should be written to ensure the process is understood, but they need not be included in the final manual.

#### Advantages of this methodology

- ➤ It forces consideration of most (if not all) of the detail early in the implementation. So, hopefully, no late surprises requiring last minute changes.
- It should not be necessary to document existing systems in detail.
- > It gives the users an early opportunity to check that their requirements are being fulfilled.
- > Processes can't be forgotten (for example, who's going to provide foreign currency rates?).
- The relevant sections of the manual can be used as a basis for user acceptance testing, which not only tests whether the system works as expected but that the manual is correct.
- In training, the relevant sections of the manual can be given to the user with examples of the documentation used for input (invoices, overtime worked, stock dispatched). This makes the user familiar with the manual, is efficient (no separate training manual) and checks the correctness of the manual.
- ➤ It provides an opportunity to address the 'Problems, issues and requirements' noted in the database.
- > The procedures manual is available on the 'go live' date.

#### **Categorize input screens**

There will be many input screens, some being used only during implementation. So it is useful to group them:

- > Setup screens: Only used to set up the system. They can define the structure of the database and are therefore unlikely to be used after setup. Only a few senior users need access. Examples include: account code structure.
- Infrequent standing data changes. Rarely used and possibly having major significance. Only a few senior users need access. Examples include: the accounting calendar; tax rates; new currencies, new stock locations, new departments. ('Standing data' is used to allocate transaction data (by customer, for example) or for calculations (foreign exchange rates)).
- Regular standing data changes. Updated, usually monthly. Access will vary with responsibilities. Examples include: currency rates.
- Frequent standing data changes. Occur often and when required. Access will vary with responsibilities. Examples include: new customers; new suppliers (vendors): new stock items.
- Transaction data. Usually daily input and high volume. May also come from electronic transfers. Examples include: orders; invoices; stock movement; cash received; time worked.
- > Output. Reports, usually on screen but can be printed, which are pre-programmed (cash taken by each checkout) or user defined as a result of queries (orders outstanding from a particular supplier).

While grouping the input screens in this way is not essential, it does assist understanding the system and aids linking the screens with the task(s)

#### **Document how data is input**

The tasks (SS 2-1) are now linked to the input screens (SS 10) required to complete the task. The input screens are also referenced to the task in order to ensure all input screens have tasks associated with them, unless the input is not required (for example foreign currency rates). New tasks may be identified at this important stage. The processes to complete the task are now documented in the procedures manual. The general principles are:

- > Each task has a section in the manual.
- Each task is linked to the job(s) responsible for completing it.
- Tasks are not split between jobs. This is to ensure that when a user is given the section(s) of the manual relevant to their job, no other user is responsible for carrying out any part of the task. Thus one user can focus on the whole task. Note that one task can be carried out by several users. For example a shop sale can be carried out by any of the shop staff, but the task only needs one of the shop staff to complete it.
- > Tasks involving several screens will have an introduction.
- Each input screen has a page(s) in the section of the manual.
- ➤ The document should anticipate the risks arising from incomplete or inaccurate data and cover suitable management, for example edit checks.
- > Every field in every input screen therefore has instructions concerning the source of the data to be input.

Example documents are provided in the manual (Section C). The sections of the screen input instructions are:

#### Title of task

| Purpose:                                                                        | Objective of the task detailed in these instructions |                                                                                                |                                                                                                    |
|---------------------------------------------------------------------------------|------------------------------------------------------|------------------------------------------------------------------------------------------------|----------------------------------------------------------------------------------------------------|
| Responsibility:                                                                 | Job titles of users carrying out the task            | Task code: Code of the task (three capital letters)                                            | Page X of Y  Page number and total pages within this task                                                                                       |
| Screen:                                                                         | Screen name (and short code)                         |                                                                                                |                                                                                                    |
| Input                                                                           | Field Title                                          | Instruction                                                                                    | Output                                                                                                    |
| Processes preceding the task which feed data into the task, including documents | Title of the field as shown on the input screen      | Data to key in to the field. Indicates if options are available and any special considerations | Code of tasks which follow on from this one, including output screens, further input screens or screens to be used if standing data is missing. |

By setting up this document as soon as the system is purchased, issues should be forced out early on in the implementation. For example:

- Who will input into each screen?
- > If a screen has only one user, what happens if they are unavailable?
- Where does the data come from which is required to complete this field?
- What happens if the standing data necessary in a drop down list is not present?
- ➤ Which VAT option do I choose?

#### **Document the procedures**

Where input is manual (that is input into a screen from a document or bar-coded item), a process is required to bring that document to the relevant screen efficiently and effectively. Examples include:

- Sorting the mail.
- > Banking of cash and cheques (checks).
- Receiving of goods by the store.
- Processing customer returns.

The basis of this methodology is that these procedures are driven by the input (or output) screens not by 'what we do at the moment'. This should ensure maximum efficiency and eliminate the need to document the existing systems in detail. (It might be beneficial to document existing systems at a high level prior to purchase/design to ensure all users and output is identified).

As with input, each process should be documented by individual task such that it covers one job holder's responsibilities (although there may be more than one person doing that job, for example check-out operator). In this way, as with input, the sections of the manual relevant to a specific job can be given to the job holder(s).

As part of documenting the procedures you will need to consider the risks which threaten the objectives of each procedure and the ways of managing them. For example the risk that you take payment from a fraudulent credit card threatens your objective of maintaining profits. You might manage this by checking the address the goods are sent to agrees to the address of the card holder.

#### **Document the procedures necessary to supply output.**

While some output (especially electronic output) will be generated automatically from batch programs, most output will be produced from screens, either as a result of queries or from standard reports chosen from a menu.

The documentation has a form similar to that used for input.

Where reports are required on a regular basis (daily, weekly, monthly), a check-list should be written to ensure all are produced when required.

#### Stage 8 - Carry out user acceptance testing

At this stage, the detailed procedures manual should be complete for a purchased or in-house system, except for any amendments resulting from testing and training.

UAT is the equivalent of a dress rehearsal in the theatre. It is not the opportunity to discover that Romeo hasn't learnt his lines; the nurse's costume doesn't fit and the balcony wobbles alarmingly when Juliet steps onto it.

An in-house developed system should have been subject to internal testing (alpha testing) to ensure all problems have been resolved. Users should not be presented with software containing known 'bugs' as it will just undermine their confidence in the system.

User acceptance testing (UAT) requires:

- A technical infrastructure which has been tested.
- Example data covering all situations (scenarios) which will be encountered.
- Evaluation of all the risks which could occur during input (that is incomplete or inaccurate data). These situations should have been anticipated during the documentation of input for the manual.
- ➤ The relevant section of the manual, copied into a spreadsheet (8 UAT)
- Prediction of the output.
- Input of example data.

- Written amendment of the manual where it is incorrect or unclear.
- > Checking of the predicted output against actual output.
- > Documentation of all the above.
- Formal approval by the responsible user for the process involved.

UAT is based on the input forms in the manual, copied into a spreadsheet where full details of the test and results can be recorded (SS 8 - UAT). Exceptions found are noted on the PIR database (SS 2-3 PIR).

Whenever a program is amended, user acceptance testing should be repeated for all processes which could be affected by the amendment. (That's why late amendments should be avoided – the UAT can take more time than the amendment).

The manual should be amended as a result of comments from testers.

#### Stage 9 - Train all users

When UAT is complete, all users will need to be trained to use their processes. Since training revolves round the tasks the user will be carrying out, the Task Database (SS 2-1 Tasks) can be used for planning.

The basic format of training is:

- Instruction in the use of the software: Logging on; moving around the screen; access to help screens; action if the system 'freezes.
- Copy (or obtain) typical and exceptional items for input (invoices, time sheets, non-bar-coded goods, new employee forms).
- Provide to the trainee the copy forms, or items
- > Provide the relevant section(s) of the manual.
- Demonstrate how to input data from the forms, using the manual as a basis. Cover exceptional circumstances (for example, refusal of a credit card).
- Let the trainee input data, with reference to the manual, under supervision of the trainer.
- > Allow the trainee to input with further examples, asking questions if necessary.
- > Ask the trainee for feedback on the manual.
- Record the date of final training on the Task database (SS 2-1 Tasks).

#### Stage 10 - Implement the system (in parts if necessary).

If the system is to be implemented in parts, the Task database (SS 2-1 Tasks).can be used the dates of go-live.

On the 'go live' date and until the system is operating without problems:

- Project manager and all stakeholder users to provide support to new users.
- ➤ Appointment of a Systems Administrator to maintain some standing data, such as access and passwords, plus liaison with the company providing software services. (Depends on size of organization implementing the systems).
- > Establish a central help desk to answer users' queries.

- At the end of the first day, ask users how they feel about the new procedures. Formally record their comments.
- Review the previous day's successes and problems early on the following day. Take action as necessary, for example modify procedures and change the manual.
- After 6 weeks (so one month-end has passed) formally review the project. Did it deliver the expected output/functionality on time and within budget? Note learnings for future projects.

#### Regular risk assessment meetings

As already mentioned a 'Risk Workshop' of all the users should be held in order to identify:

- The opportunities which may arise to benefit the achievement of the objectives (for example: major improvements to the software, beneficial changes to the output required).
- > The risks which may arise to threaten the achievement of the objectives (for example: loss of key staff, adverse changes to the output required).
- ➤ The risks and opportunities should be documented, scored in some way to order them in terms of importance and the means of managing them recorded.
- This list should be examined by a group of users at least monthly to update the opportunities/risks and take action as appropriate..

#### Parts 2 and 3 - The examples

The example documentation which follows is based on a fictitious builders merchant. My own experience comes from implementing Oracle Financials general ledger and accounts payable but I wanted a less specialist example which would be understood by most readers. The Tasks and Requirements documents are not based on practice, since GL and AP have relatively standardised reporting which we were able to check thoroughly on an Oracle test system before purchase. The detailed procedures manual is based on that I developed for the GL and AP implementations and which worked well.

Note that the examples are not complete – they are examples.

# Part B Example documentation

| Stage |                 | Page title                                      | This doc       | Spreadsheet      |
|-------|-----------------|-------------------------------------------------|----------------|------------------|
|       |                 | Background to the company                       | Org chart      | Org chart        |
| 1     | Aim             | Aim of the new system                           | 1-1            |                  |
|       |                 | Proposed features of the new system             | 1-2            |                  |
|       | Users           | The users                                       | 1-3            |                  |
|       | Project Manager | Project manager diary                           | 1-4            |                  |
|       |                 | Project manager meetings                        | 1-5            |                  |
|       |                 | Plan                                            | 1-6<br>extract | 1-6 Plan         |
|       |                 | Problems, issues and requirements               | 1-7<br>extract | 1-7 PIR          |
|       |                 | Risks affecting project delivery                | 1-8<br>extract | 1-8 Risks Del    |
|       |                 | Risks affecting the implemented project         | 1-9<br>extract | 1-9 Risks Imp    |
| 2     | Specify output  | Activities and Tasks database                   | 2-1            | 2-1 Tasks        |
|       |                 | Requirements database                           | 2-2            | 2-2 Requirements |
|       |                 | Required reports templates                      | 2-3            | 2-3 Reports      |
| 3     | Summaries       | Flow chart                                      | 3-1            | 3-1 Flowchart    |
| 4     | Choosing        | Evaluation –Essential requirements              | 4-1            | 4-1 Essential    |
|       |                 | Evaluation – Scenarios for short listed vendors | 2-2            | 2-2 Requirements |
|       |                 | Evaluation – Evaluation of applications         | 2-2            | 2-2 Requirements |

Part B – Example documentation

| 7  | Procedures     | Screens                                 | 7      | 7 Screens       |
|----|----------------|-----------------------------------------|--------|-----------------|
|    |                | Manual - Personal sales (SCO) flowchart | 7      | 7 SCO flowchart |
|    |                | Detailed procedures manual              | Manual |                 |
| 8  | UAT            | User Acceptance Testing                 | 8      | 8 UAT           |
| 9  | Train          |                                         | 2-1    | 2-1 Tasks       |
| 10 | Implementation | Implementation by task                  |        | 2-1 Tasks       |

#### **Background to the company**

(Useful to provide this to vendors as part of the system requirements document)

Bloggs & Co. is a builders merchants based in Buxton, Derbyshire, UK. It was established by Fred Bloggs in 1980 and has now been passed to his daughter, Elizabeth Smith (Mrs) who is the Managing Director.

The company has one shop with a store behind for goods not kept in the shop and an adjacent yard. The shop and store stock paint, tools, clothing and hardware while the yard has bricks, paving, cement and aggregates (gravel, stones). Items may be self-selected in the shop or requested from the store. An invoice is hand written for each sale. The yard materials are ordered in the shop and an invoice copy taken to the yard for collection. All items may be ordered for delivery by phone. Invoices may be paid at the counter by cash or credit card. If customers have an account, they sign an invoice copy as proof of receipt which goes to Accounts Receivable.

Mrs Smith is the project sponsor who wishes to expand the company into other locations and introduce computer systems. Currently the only computer system is in the accounts department. The Sage software has General Ledger, Accounts Payable and Accounts Receivable. The computer system is maintained by a small local company (Belper Software Ltd.) who will be involved in the choice of software.

The company has 16 employees (organization chart below).

(I've used a small company as it makes the example easier. The principles apply to any size of organization).

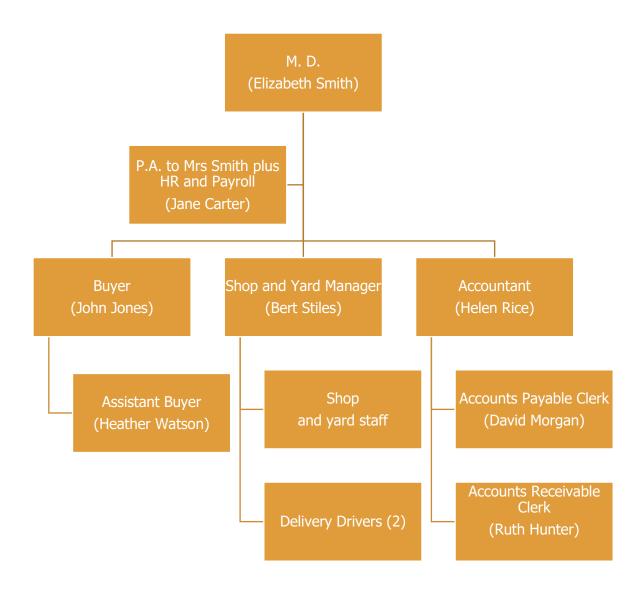

| 1-1 Aims of the new system                                                                                                    |                                            |                      |
|----------------------------------------------------------------------------------------------------|--------------------------------------------|----------------------|
| Aims                                                                                                    | Notes                                      | Objective<br>(SS2-2) |
| The Project Sponsor, Mrs Smith has noted the following                                                                                                    | g aims for the new sy                      | /stem:               |
| To assist in expanding the business into other locations, such as North Derby                                                                                                    |                                            | 1.1                  |
| 'To drag the business into the 21 <sup>st</sup> century'                                                                                                    | (This project is a part of this objective) |                      |
| To maximise profits                                                                                                    |                                            | 1.2                  |
| To record all sales, using product barcodes. Sales may be paid by cash, credit card or account. Ideally account details should be passed electronically to accounts receivable.               |                                            | 4.1                  |
| To record stock received, with details passed to accounts payable.                                                                                                    |                                            | 4.7                  |
| To value stock at cost for accounting purposes                                                                                                    |                                            | 7.1                  |
| To produce despatch notes for picking and delivery                                                                                                    |                                            | 4.1                  |
| It is hoped that the system can be implemented in six months at a budget not exceeding £50,000, including new computer equipment. but excluding additional staff costs                        | Project Manager to deliver this objective! | 1.3                  |
| (This page lists the aims of the project. These would normal documents justifying the expenditure. In small businesses the are linked to the stage 2 objectives to ensure they are included.) | he owner sets out the                      | aims. These aims     |
| (In this and subsequent pages notes are made by the Proje reference column is used to note the document page number forward)                                                                  | •                                          |                      |

| 1-2 Proposed features of the new system (copied to SS 2-1 Tasks) |                                                                                                    |                                                                                                    |  |  |  |
|------------------------------------------------------------------|----------------------------------------------------------------------------------------------------|----------------------------------------------------------------------------------------------------|--|--|--|
| Activity                                                         | Current system                                                                                                    | Proposed new system                                                                                                    |  |  |  |
| Buying                                                           | New products are identified from suppliers' representatives and promotional literature.                                                | As current plus reports of new items requested by customers                                                                                 |  |  |  |
| Buying                                                           | Cost prices fixed by supplier                                                                                                    | It would be useful to know total unit sales in order to negotiate discounts                                                                 |  |  |  |
| Buying                                                           | N/A                                                                                                    | Supplier details input in computer                                                                                                    |  |  |  |
| Buying                                                           | N/A                                                                                                    | Item details input in computer prior to first order being placed                                                                            |  |  |  |
| Buying                                                           | Retail prices are usually those recommended by the supplier or cost plus a fixed mark-up                                               | Need to know total profit by item in order to assess how a change in the retail price affects profitability                                 |  |  |  |
| Buying                                                           | Stock running low is noted on blackboards in the shop and yard. The Assistant Buyer checks these daily and orders as appropriate.      | Some form of automatic ordering based on stock levels, units sold, minimum order quantity and lead times would be useful                    |  |  |  |
| Buying                                                           | Paper order written out and posted to supplier                                                                                         | Order created on the computer with option of e-mailing to supplier                                                                          |  |  |  |
| Buying                                                           | Unfulfilled orders are held in a paper file                                                                                            | Report required of overdue orders                                                                                                    |  |  |  |
| Buying                                                           | Products no longer available are identified from suppliers' representatives.                                                           | As current plus reports on slow moving stock.                                                                                               |  |  |  |
| Stock                                                            | Goods unloaded from lorry and put in 'usual' place (shop, store or yard). Delivery noted checked, signed and sent to Accounts Payable. | Goods unloaded and put in 'bin'. Goods received matched to order, stock records updated, details passed electronically to Accounts Payable. |  |  |  |
| Stock                                                            | No stock records                                                                                                    | Sales update stock records                                                                                                    |  |  |  |
| Stock                                                            | No record of stock by location                                                                                                    | When stock is moved (for example from store to shop shelves) item records need to be updated                                                |  |  |  |
| Stock                                                            | No record of stock quantities                                                                                                    | Regular physical counts to check stock quantities are correct. Stock to be adjusted on computer.                                            |  |  |  |

| 1-2 Prop           | osed features of the new syst                                                                                                    | em (copied to SS 2-1 Tasks)                                                                                                    |
|--------------------|----------------------------------------------------------------------------------------------------|----------------------------------------------------------------------------------------------------|
| Sales              | Customer selects goods in shop or asks for goods in store. Orders goods available in yard (timber, bricks, aggregates). Multi-part invoice manually prepared, priced from price sticker on goods or price lists. Totals and VAT calculated. Top invoice copy to customer, second and third to yard (and delivery driver) fourth to Accounts Receivable. | Customer selects goods in shop and asks for goods held in store, which are priced from barcode. Other goods selected from screen on till (search function and pictures would be useful). Totals and VAT calculated by computer. Customer account allocated on screen with credit check. Four part invoice printed. Sale passed electronically to sales ledger (Accounts Receivable). |
| Sales              | Second and third invoice copies given to yard staff. Goods may be taken by customer or delivered.                                                                                                    | Second and third invoice copies given to yard staff. Goods may be taken by customer or delivered.                                                                                                    |
| Sales              | Orders phoned in. Order noted on invoice set and passed to shop and yard for assembly, prior to loading on lorry.                                                                                                    | Longer term, orders received via an app on customer's phone. Invoice set printed for assembly as current.                                                                                                    |
| Sales              | Stock returned is checked, a credit note written out and copy sent to Accounts Receivable.                                                                                                    | Stock returned is checked and details entered into the system. Credit note printed out, copy given to Customer, stock updated. Credit passed electronically to Accounts Receivable.                                                                                                    |
| Delivery           | Lorry loaded. Second and third invoice copies given to delivery driver by yard staff.                                                                                                    | Lorry loaded. Second and third invoice copies given to delivery driver by yard staff.                                                                                                    |
| Delivery           | Delivery driver given two invoice copies. Gets one signed on delivery leaves the other with the customer. Signed copy returned to Accounts Receivable.                                                                                                    | Delivery driver given two invoice copies. Gets one signed on delivery leaves the other with the customer. Signed copy returned to Accounts Receivable.                                                                                                    |
| Hardware           | Computer systems limited to Sage Accounting software in company office plus office software.                                                                                                    | Computers will also be installed at the shop counter and in the yard office.                                                                                                    |
| Software           | N/A                                                                                                    | Obtain trial software from shortlisted vendors and aim to set up the system required.                                                                                                    |
| Set up application | N/A                                                                                                    | This data (such as account code structure) is input during set up and never changed                                                                                                    |
| Set up application | N/A                                                                                                    | Data input is required on a regular basis such as monthly or annually                                                                                                    |
|                    |                                                                                                    |                                                                                                    |

| 1-3        | Elizabeth Smith  John Jones  Heather  Watson |                                                                   |                  |                                        |
|------------|----------------------------------------------|-------------------------------------------------------------------|------------------|----------------------------------------|
| Job<br>No. | Job title                                    | Responsibilities/Objectives                                       | Related activity | Job Holder                             |
| 1          | Managing<br>Director                         | Overall responsibility for the proper operation of the company    | Management       | Elizabeth Smith                        |
| 2          | Buyer                                        | Identifying new products                                          | Buying           | John Jones                             |
|            | Project Manager                              | Negotiating prices                                                | Buying           | -                                      |
|            | Systems Administrator                        | Setting retail prices                                             | Buying           | -                                      |
|            |                                              | Approving orders                                                  | Buying           |                                        |
| 12         | Project Manager                              | Deliver project                                                   | Project Man.     | -                                      |
| 10         | Systems<br>Administrator                     | Access control and liaison with system Vendor and Belper Software | Sys Admin        |                                        |
| 3          | Assistant Buyer (deputising for Buyer)       | Generating orders                                                 | Buying           | Heather<br>Watson                      |
| 4          | Shop and Yard                                | Meeting customers' needs                                          | Buying           | Bert Stiles                            |
|            | Manager                                      | Requesting stock                                                  | Buying           | -                                      |
|            |                                              | Ensure proper operation of yard and shop                          | Management       |                                        |
| 5          | Shop and Yard staff                          | Serving customers                                                 | Sales            | David Jones,<br>Ali Khan, Jo           |
|            | Stati                                        | Receiving and storing stock                                       | Sales            | Nyall, Ann                             |
|            |                                              | Loading lorries                                                   | Sales            | Harper, George<br>Smith, Wayne<br>Dyer |
| 6          | Delivery drivers                             | Loading lorries                                                   | Delivery         | Ken Walker,                            |
|            |                                              | Driving lorries                                                   | Delivery         | Alison Dyer                            |

Part B – Example documentation

|    |                        | Offloading at site                   | Delivery              |              |
|----|------------------------|--------------------------------------|-----------------------|--------------|
| 7  | Accountant             | Production of monthly accounts       | Accounts              | Helen Rice   |
|    |                        | Production of statutory accounts     | Accounts              |              |
|    |                        | VAT return                           | Accounts              |              |
|    |                        | Credit Control                       | Sales                 |              |
|    |                        | Banking cash                         | Cash and              |              |
|    |                        |                                      | banking               |              |
|    |                        | Payments to suppliers                | Payments              |              |
| 8  | Accounts Payable Clerk | Maintaining purchase ledger          | Accounts              | David Morgan |
|    | r ayable clerk         | Generating cheques/direct transfers  | Accounts              |              |
| 9  | Accounts Receivable    | Maintaining sales ledger             | Accounts              | Ruth Hunter  |
|    | Clerk                  | Receipt of cash                      | Cash and              |              |
|    |                        |                                      | banking               |              |
| 11 | Belper Software        | Installation of the new application, | Software              | Greg Bentham |
|    | Ltd.                   | plus associated hardware.            | installation          |              |
|    |                        | Ongoing maintenance.                 | Hardware installation |              |
|    |                        |                                      |                       |              |

(The job responsibilities will be copied from formal job descriptions, where they exist. Activities may be added and amended as the project progresses – they are a means of classifying evaluation testing.)

The Buyer, John Jones, has been appointed Project Manager. His workload will be split between the M.D. and the Assistant Buyer. John will retain some responsibilities, such as setting up new users, as the Systems Administrator after implementation.

| 1-4 Proje | 1-4 Project Manager Diary                                                                                                    |                                                                                                    |                                                   |
|-----------|----------------------------------------------------------------------------------------------------|----------------------------------------------------------------------------------------------------|---------------------------------------------------|
| Date      | Diary                                                                                                    | Lessons & notes                                                                                                    | Ref                                               |
| 11/1/20XX | Start of project! Met with Elizabeth to discuss the overall aims for the new sale and stock application plus her specific requirements for output                                                                                                    | Rough budget of £50,000.  We'll have a better idea when we start talking to software vendors.                           | WP 1-1<br>WP 1-2                                  |
| 12/1/20XX | Held meeting with all staff likely to be affected. Outlined the aims and how I would involve them. Generally well received though some concerns about refusing account customers with overdue debts.  Completed the 'Proposed features of new system' form. |                                                                                                    |                                                   |
|           | Completed output forms for my requirements as a buyer. Discussed these with Heather. Also completed forms for her requirements.  Started to research possible software applications                                                                         | Need many reports. Hopefully these will be standard.  Some issues raised                                                | 1-2 (Spreadsheet of Output reports) 1-7/1 & 1-9/1 |
| 13/1/20XX | Completed output forms with Bert Stiles and then his staff.                                                                                                    | The shop and yard have the most complex requirements. Bert will need to be closely involved with Vendor demonstrations. | SS 2-2<br>Requirements                            |
| 14/1/20XX | Completed output forms for delivery drivers.                                                                                                    | Generally confirmed what Bert identified.  Some Implementation risks identified                                         | SS 2-2<br>Requirements<br>1-9/2&3                 |

Part B – Example documentation

| 15/1/20XX  | Completed output forms with Helen            | Valuation of stock may be an        | SS 2-2       |
|------------|----------------------------------------------|-------------------------------------|--------------|
|            | (accountant).                                | issue                               | Requirements |
|            | Started to arrange vendor                    |                                     |              |
|            | presentations of their software              |                                     |              |
|            |                                              |                                     |              |
| 18/1/20XX  | Held first Risk Workshop                     | Some discussion about what's        | SS 1-8       |
|            |                                              | the difference between a 'risk'     |              |
|            |                                              | and an 'Issue'. Promised to         |              |
|            |                                              | think about it!                     |              |
|            | (Diary continues)                            |                                     |              |
| 20/3/20XX  | Meeting with Bert Stiles and Ali Khan        | Need to include what to do if       | Manual SCO   |
|            | to discuss section SCO (shop sales).         | credit card refused.                |              |
|            |                                              |                                     |              |
|            |                                              |                                     |              |
|            |                                              |                                     |              |
|            |                                              |                                     |              |
|            |                                              |                                     |              |
|            |                                              |                                     |              |
| (This page | records significant events in the life of th | e project, with any lessons to be I | earnt from   |

(This page records significant events in the life of the project, with any lessons to be learnt from those events)

| 1-5 Project Manager Meetings index                                 |                        |                                                                                        | 1-5/       |
|--------------------------------------------------------------------|------------------------|----------------------------------------------------------------------------------------|------------|
| Date                                                               | Attendees              | Purpose                                                                                | Ref        |
| 11/1/20XX                                                          | Mrs. Smith             | Define aims of project, specify output                                                 | 1-1        |
|                                                                    |                        |                                                                                        | SS 2-2     |
| 12/1/20XX                                                          | All stakeholders       | First meeting to talk about the project                                                |            |
| 13/1/20XX                                                          | Heather Watson         | Complete forms detailing required output for buyer and Assistant Buyer                 | SS 2-2     |
| 14/1/20XX Elizabeth Smith, Bert<br>Stiles, Helen Rice, Ali<br>Khan |                        | Risk Management workshop to identify the risks threatening the delivery of the project | SS 1-8     |
|                                                                    | (Further entries here) |                                                                                        |            |
| 20/3/20XX                                                          | Bert Stiles Ali Khan   | Check section SCO of the Procedures Manual                                             | Manual SCO |
|                                                                    | 7 iii Tulaii           |                                                                                        |            |
|                                                                    |                        |                                                                                        |            |
|                                                                    |                        |                                                                                        |            |
|                                                                    |                        |                                                                                        |            |
|                                                                    |                        |                                                                                        |            |
|                                                                    |                        |                                                                                        |            |
|                                                                    |                        |                                                                                        |            |
|                                                                    |                        |                                                                                        |            |

(This page lists the meetings which the project manager has held. There will be separate notes of each meeting, circulated to attendees, giving details of what was agreed and with action that attendees need to take, together with the date by which they must complete it.)

#### 1-6 Plan (part from SS 1-6) Week No.

#### Stage Week start date

- 1 Establish the foundations:
- 2 Question the users to define the output they require to achieve their objectives.
- 3 Summarise and specify the requirements for the new system
- 4 Evaluate and choose the system which best meets your requirements (or design it).
- 5 Establish the technology to support the system.
- 6 Make the system available to users.
- 7 Write the procedures manual
- 8 Carry out user acceptance testing.
- 9 Train all users.
- 10 Implement the system (in parts if necessary).

In practice the time allotted in the plan will depend on the resources available, the hardware required, the complexity of the software and the availability of users for acceptance testing and training

3 4 5 6 7 11/01/2019 18/01/2019 25/01/2019 01/02/2019 08/02/2019

#### 1-7 PIR (part from SS 1-7)

| No     | Date raised  | User              | Source                                         | Issue                                                                 | Task                                    | Respon sible               | Answer                                                                                                    |
|--------|--------------|-------------------|------------------------------------------------|-----------------------------------------------------------------------|-----------------------------------------|----------------------------|----------------------------------------------------------------------------------------------------|
| 1      | 12/1/20XX    | Bert Stiles       | Introductor<br>y meeting                       | How do we denote different locations in the yard, shop and stockroom? | Stock<br>recording                      | PM<br>(Project<br>Manager) | Get some ideas from apps before making a decision.                                                                    |
| 2      | 12/1/20XX    | Heather<br>Watson | Objectives<br>meeting 2-2<br>(Not<br>detailed) | Can we get descriptions, barcodes etc electronically from supplier?   | Buying/item<br>setup                    | PM<br>(Project<br>Manager) | Get some ideas from apps before making a decision.                                                                    |
| 3      | 12/1/20XX    | Heather<br>Watson | Objectives<br>meeting 2-2<br>(Not<br>detailed) | Can supplier information link with accounts payable?                  | Buying/supplie<br>r setup               | PM<br>(Project<br>Manager) | Get some ideas from apps before making a decision.                                                                    |
| 4      | 12/1/20XX    | Heather<br>Watson | Objectives<br>meeting 2-2<br>(Not<br>detailed) | Can we have a report of overdue orders?                               | Buying/Monitor<br>undelivered<br>orders | PM<br>(Project<br>Manager) | Get some ideas from apps before making a decision.                                                                    |
| 5      | 12/1/20XX    | Helen Rice        | Objectives meeting 2-2                         | Why do we still need paper invoices?                                  | Sales                                   | Bert Stiles                | Many of our small builder customers like paper invoices and paper despatch notes to prove goods have arrived on site. |
| More I | PIRs added a | s project prog    | gresses                                        |                                                                       |                                         | 1                          |                                                                                                    |
| 20     | 26/5/20XX    | Bert Stiles       | Manual<br>(SDL)<br>Meeting to<br>check         | If Yard Manager is unavailable who can set up Locations?              | Set up items                            | PM<br>(Project<br>Manager) | Ali Khan will be appointed as Bert's deputy and will have appropriate access                                          |

# **Stage 1 - Establish the Foundations**

# 1-8 Risks to project delivery (part from SS 1-8)

| No. | Date<br>raised | User               | Source                 | Risk                                                       | Risk<br>level<br>(H/M/L) | Task                  | Resp       | Management of the risk                                                                                | Risk<br>level<br>(H/M/L) |
|-----|----------------|--------------------|------------------------|------------------------------------------------------------|--------------------------|-----------------------|------------|----------------------------------------------------------------------------------------------------|--------------------------|
| 1   | 18/1/20XX      | Project<br>Manager | First risk<br>workshop | System which best fits our requirements exceeds the budget | High                     | Project<br>Management | PM         | If it occurs, discuss with MD to decide on whether we increase the budget of remove some requirements | Low                      |
| 2   | 18/1/20XX      | Project<br>Manager | First risk<br>workshop | Vendor doesn't<br>deliver any agreed<br>modifications      | High                     | Project<br>Management | PM         | Choose a reliable vendor                                                                              | Low                      |
| 3   | 18/1/20XX      | Project<br>Manager | First risk<br>workshop | Vendor goes bust                                           | High                     | Project<br>Management | Accountant | Check Vendors audited accounts                                                                        | Low                      |

# **Stage 1 - Establish the Foundations**

# 1-9 Risks affecting the implemented project (part from SS 1-9)

| Obje | ctive: To e | ensure, on 'a   | o live' date          | that the systems                                                                                         | are proper               | ly controlled                                                               |              |                                                                                                    |                          |
|------|-------------|-----------------|-----------------------|----------------------------------------------------------------------------------------------------|--------------------------|-----------------------------------------------------------------------------|--------------|----------------------------------------------------------------------------------------------------|--------------------------|
| No.  | 1           | User            | Source                | Risk                                                                                                    | Risk<br>level<br>(H/M/L) | Task                                                                        | Responsible  | Management of the risk                                                                                                    | Risk<br>level<br>(H/M/L) |
| 1    | 12/1/XX     | Asst buyer      | Add Stock<br>item     | VAT rate wrongly<br>set at zero or<br>exempt                                                             | High                     | Add Stock item                                                              | Shop manager | Daily report of new items added to be checked by Shop and Yard Manager                                                                                       | High                     |
| 2    | 13/1/XX     | Shop<br>manager | Objectives meeting    | Customer's<br>account is<br>blocked                                                                      | High                     | Could be a<br>serious problem<br>if we don't keep<br>records up-to-<br>date | Shop manager | Check the account is correct. Contact Accounts Receivable to check if account is still blocked. Offer to accept another card or cash. Otherwise cancel sale. | High                     |
| 3    | 13/1/XX     | Shop<br>manager | Objectives<br>meeting | Items obtained<br>through the shop<br>or delivery and<br>fraudulently put<br>on a customer's<br>account. | High                     | Need to consider other controls.                                            | Shop manager | Insist on an order number.                                                                                                    | High                     |
| 4    |             |                 |                       |                                                                                                    |                          |                                                                             |              |                                                                                                    |                          |
| 5    |             |                 |                       |                                                                                                    |                          |                                                                             |              |                                                                                                    |                          |
| 6    |             |                 |                       |                                                                                                    |                          |                                                                             |              |                                                                                                    | ļ                        |

# **Stage 2 - Determine output required**

#### 2-1 Tasks (part from SS 2-1)

| Α | ctivity | Tas | k                                  | Key | Notes                                                         | Responsibility                                     | Title                        | Screen<br>Code | Test<br>number |
|---|---------|-----|------------------------------------|-----|---------------------------------------------------------------|----------------------------------------------------|------------------------------|----------------|----------------|
| 1 | Buying  | 1.1 | Identify new items to stock        | INI | Based on supplier information and requests from customers     | Buyer and Asst Buyer                               | User defined output - Buyer  | oub            |                |
| 1 | Buying  | 1.2 | Negotiate with supplier            | NEG | Cost price and discounts                                      | Buyer and Asst Buyer                               | User defined output - Buyer  | oub            |                |
| 1 | Buying  | 1.3 | Identify stock to reorder          | ISR | Early notification of low stock to prevent items running out. | Buyer and Asst<br>Buyer. Store and<br>Yard Manager | Identify stock<br>to reorder | tsr            |                |
| 1 | Buying  | 1.4 | Place order                        | POS | Place order with supplier for delivery.                       | Buyer and Asst Buyer                               | Place order                  | tpo            |                |
| 1 | Buying  | 1.5 | Monitor undelivered orders         | MUO | Report required on overdue orders                             | Buyer and Asst Buyer                               | User defined output - Buyer  | oub            |                |
| 1 | Buying  | 1.6 | Decide on items to remove          | REM | Remove items when no longer in stock and available            | Buyer                                              | User defined output - Buyer  | oub            |                |
| 2 | Stock   | 2.1 | Receive stock and match with order | ROG | Should automatically update stock quantity                    | Store manager and store staff                      | Receive stock                | trs            |                |
| 2 | Stock   | 2.2 | Store in location                  | STS | Locations are: shop, store, yard                              | Store manager and store staff                      | Store stock                  | tss            |                |
| 2 | Stock   | 2.3 | Move stock between locations       | MVS | For example stock moving from store to shop.                  | Store manager and store staff                      | Store stock                  | tss            |                |

# **Stage 2 – Determine requirements**

# 2-2 Requirements sorted by 'Objective' (part from SS 2-2)

| Act | ivity                 | Tas  | k                                   | Source               | Ob  | jective                                                                                                    | Decis | sions required                                             | Information required                                                                                                    | Evaluation result -Vendor 1 |
|-----|-----------------------|------|-------------------------------------|----------------------|-----|----------------------------------------------------------------------------------------------------|-------|------------------------------------------------------------|----------------------------------------------------------------------------------------------------|-----------------------------|
|     | Strategy              |      | Decide on locations                 | Managing<br>Director | 1.1 | To expand the business into other locations, such as North Derby                                                                                                    | 1.1.1 | Where to set up<br>new stores and/or<br>yards              | Report on customers<br>by postcode and total<br>sales, with the option<br>of sales details by<br>individual customer.                                                           |                             |
|     | Strategy              |      | N/A                                 | Managing<br>Director |     | 'To drag the<br>business into the 21 <sup>st</sup><br>century'                                                                                                    |       | What software applications to install                      | Not part of this project.                                                                                                    |                             |
| 1   | Buying                | 1.1  | Identify new items to stock         | Managing<br>Director | 1.2 | To maximise profits                                                                                                    | 1.2.1 | What materials to sell at what price                       | Report of total profitability by item. See Example                                                                                                    |                             |
| 1   | Buying                | 1.1  | Identify new items to stock         | Managing<br>Director | 1.2 | To maximise profits                                                                                                    | 1.2.1 | What materials to sell at what price                       | Free form field on computer allowing staff to key in details of items requested but not sold. Report of such items.                                                             |                             |
| 2   | Stock                 | 2.2  | Store in location                   | Managing<br>Director | 1.1 | To expand the business into other locations, such as North Derby                                                                                                    | 1.1.1 | Where to set up new stores and/or yards                    | App will need to handle more than one site.                                                                                                    |                             |
| 10  | Project<br>Management | 10.2 | Deliver<br>project within<br>budget | Managing<br>Director | 1.3 | It is hoped that the system can be implemented in six months at a budget not exceeding £50,000, including new computer equipment. but excluding additional staff costs | 1.3.1 | Action necessary if<br>budget looks like<br>being exceeded | Total value of orders placed; invoices received and outstanding compared to expected spend. Budget split into as much detail as possible (hardware, software, consultancy fees) |                             |

Part B – Example documentation

| Act | Activity |     | k                | Source                      | Ob  | jective                                                                   | Decisions required |                                                                       | Information required | Evaluation result -Vendor 1 |
|-----|----------|-----|------------------|-----------------------------|-----|---------------------------------------------------------------------------|--------------------|-----------------------------------------------------------------------|----------------------|-----------------------------|
| 1   | Buying   |     |                  | Buyer                       | 2   | Objectives from<br>Buyer (2) are<br>inserted here                         |                    |                                                                       |                      |                             |
| 2   | Buying   |     |                  | Assistant<br>Buyer          | 3   | Objectives from<br>Assistant Buyer (3)<br>are inserted here               |                    |                                                                       |                      |                             |
| 3   | Sales    | 3.1 | Counter<br>sales | Shop and<br>Yard<br>Manager | 4.1 | Customers are served promptly, get what they want quickly and leave happy | 4.1.1              | What are the goods? (Non-barcoded stock can be difficult to identify) | Barcode on item      |                             |

# **Stage 2 – Determine requirements**

| 2–3 Propos      | sed report          |          |                                                                                                    |                     |                                                   |                |             |                   |                                                                                |
|-----------------|---------------------|----------|----------------------------------------------------------------------------------------------------|---------------------|---------------------------------------------------|----------------|-------------|-------------------|--------------------------------------------------------------------------------|
| Job: Managir    | ng Director         |          | Holder: Elizabe                                                                                                    | eth Smith           |                                                   |                |             | Date: 11/1/XX     | Total Profit  Total Profit  unit of measure  uires the data to  stem) is to be |
| Report:         | Total profit by     | item     | nare, wood, brick extern description  not generating sufficiently supplier  nonth, YTD, 12 month ave (at least); Typesold. |                     | Task: Plan                                        | nning          |             |                   |                                                                                |
| Type of item    | paint, tools, ha    | rdware   | e, wood, brick et                                                                                                    | c as defined on t   | he database)                                      |                |             |                   | ), unit of measure uires the data to stem) is to be                            |
| Supplier        | Bar code            | Ite      | m description                                                                                                    | Cost price          | Selling<br>price                                  | Profit         | Unit        | Units sold        | Total Profit                                                                   |
|                 |                     |          |                                                                                                    |                     |                                                   |                |             |                   |                                                                                |
| Purpose of re   | eport: to show ite  | ms not   | generating suffic                                                                                                    | cient profit        | ·                                                 |                |             |                   | ·                                                                              |
| Sorted by: typ  | oe of item/total pr | ofit/sup | pplier                                                                                                    |                     |                                                   |                |             |                   |                                                                                |
| Totals: By uni  | it type             |          |                                                                                                    |                     |                                                   |                |             |                   |                                                                                |
| Period: User    | defined day, wee    | k, mon   | th, YTD, 12 mont                                                                                                    | hs, or custom dat   | es                                                |                |             |                   |                                                                                |
| Comment: Re     | equires each item   | to hav   | ve (at least); Type                                                                                                    | e, supplier, bar co | de, description                                   | , cost price   | , selling p | orice (excl VAT), | unit of measure                                                                |
| (singles, weigl | ht, length, etc), u | nits sol | d.                                                                                                    |                     | Selling Profit Unit Units sold Total Profit price |                |             |                   |                                                                                |
| This page is u  | seful to illustrate | what ti  | he job holder requ                                                                                                    | uires and supports  | s the 'Data' for                                  | m. It can illu | ıstrate ho  | ow the user requi | res the data to                                                                |
| be presented,   | which will need t   | to be d  | emonstrated by V                                                                                                    | endors or prograi   | mmed in a buil                                    | lt system. V   | /here an    | application (syst | em) is to be                                                                   |
| purchased on    | ly those reports u  | ınlikely | to be produced b                                                                                                    | y the app need to   | be specified.                                     | If a system    | is being    | programmed, all   | reports need to                                                                |

be specified.

#### **Stage 3 Summarising**

#### 3-1 Flowchart of tasks

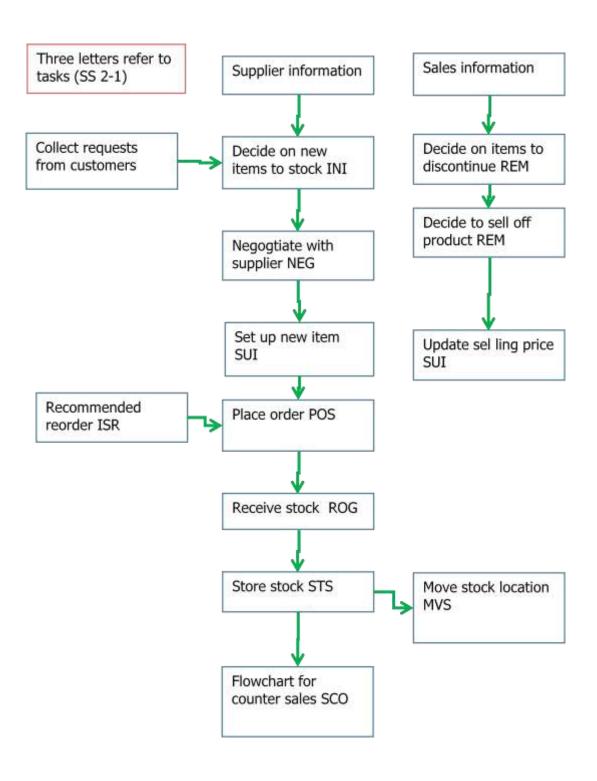

# **Stage 4 Choosing**

#### 4-1 Essential requirements evaluation (part from SS 4-1)

| Activ | vity                  | Tas  | k                                      | Source                      | Objec | ctive                                                                                                    | Dec   | isions required                         | Information required                              |
|-------|-----------------------|------|----------------------------------------|-----------------------------|-------|----------------------------------------------------------------------------------------------------|-------|-----------------------------------------|---------------------------------------------------|
| 10    | Project<br>Management | 10.2 | Deliver<br>project<br>within<br>budget | Managing<br>Director        | 1.3   | It is hoped that the system can be implemented in six months at a budget not exceeding £50,000, including new computer equipment. but excluding additional staff costs |       |                                         |                                                   |
| 2     | Stock                 | 2.2  | Store in location                      | Managing<br>Director        | 1.1   | To expand the business into other locations, such as North Derby                                                                                                    | 1.1.1 | Where to set up new stores and/or yards | System will need to handle more than one site.    |
| 3     | Sales                 | 3.1  | Counter sales                          | Shop and<br>Yard<br>Manager | 4.1   | Customers are served promptly                                                                                                    | 4.1.2 | Where are the goods?                    | Item description (found by query); stock location |
| 3     | Sales                 | 3.1  | Counter sales                          | Shop and<br>Yard<br>Manager | 4.1   | Customers are served promptly                                                                                                    | 4.1.6 | How does the customer want to pay?      | Cash required.                                    |
| 3     | Sales                 | 3.1  | Counter sales                          | Shop and<br>Yard<br>Manager | 4.1   | Customers are served promptly                                                                                                    | 4.1.6 | How does the customer want to pay?      | Account: request identity. Search for customer.   |
| 4     | Delivery              | 4.2  | Deliver                                | Shop and<br>Yard<br>Manager | 4.5   | Lorries are loaded with<br>the right materials at<br>the right time and<br>deliver to the right place                                                                  | 4.5.2 | Where to deliver?                       | Delivery address                                  |

Part B – Example documentation

#### 7 Screens (part from SS 7)

| Туре                             | Screen                 | Screen ref | Notes                                         | Α | ctivity            | Tas | k                | Task<br>Ref. | Access                        |
|----------------------------------|------------------------|------------|-----------------------------------------------|---|--------------------|-----|------------------|--------------|-------------------------------|
| Set up                           | Company                | suc        | Company name,<br>address, VAT number<br>etc   | 8 | Set up application | 8.1 | 'Once only' data | SUO          | Project<br>Manager            |
| Set up                           | Account code structure | sua        | Account code structure                        | 8 | Set up application | 8.1 | 'Once only' data | SUO          | Project<br>Manager            |
| Infrequent Standing data changes | Stock<br>locations     | isl        | Individual locations where stock is held      | 8 | Set up application | 8.2 | Standing data    | RSD          | Shop<br>Manager.<br>Assistant |
| Infrequent Standing data changes | VAT rates              | isv        | VAT rate for each VAT code                    | 8 | Set up application | 8.2 | Standing data    | RSD          |                               |
| Infrequent Standing data changes | Departments and jobs   | isd        | Departments and jobs within those departments | 8 | Set up application | 8.2 | Standing data    | RSD          |                               |
| Infrequent Standing data changes | Users                  | isu        | Names, staff number, job description          | 8 | Set up application | 8.2 | Standing data    | RSD          |                               |
| Infrequent Standing data changes | Access                 | isa        | For each screen, users permitted access       | 8 | Set up application | 8.2 | Standing data    | RSD          |                               |
| Infrequent Standing data changes | User names, passwords  | isp        | Set password for new users                    | 8 | Set up application | 8.2 | Standing data    | RSD          |                               |

# 8 User Acceptance Testing (part from SS 8)

| iask. Auu, Ali  | nend or Delete stock item details (SUI)                                                                                                    |                                        |                       |         |       |
|-----------------|----------------------------------------------------------------------------------------------------|----------------------------------------|-----------------------|---------|-------|
|                 | Test number:                                                                                                    |                                        |                       |         | 10    |
|                 | Test:                                                                                                    | Test adding an item with no exceptions |                       |         |       |
|                 | Date of test:                                                                                                    | 9/7/20XX                               | _                     | •       |       |
| Input field     | Action                                                                                                    | Data                                   | Result                | PIR ref | Pass? |
| (Menu screen)   | Select 'Add, amend or delete stock items'                                                                                                    |                                        | Input screen selected |         | у     |
| Action          | Select 'Add new item' from drop down box                                                                                                    |                                        | Input screen selected |         | у     |
| Supplier        | Enter supplier name. Box will give potential suppliers as you type. Select supplier.                                                            | Rutherford & Co                        | Supplier found        |         | У     |
|                 | If supplier is not present, set up new supplier                                                                                                 | n/a                                    |                       |         |       |
| Barcode         | Input barcode from supplier details                                                                                                    | 553231594154                           | Accepted              |         | У     |
| Description     | Use supplier description. Ensure it is complete and cannot be confused with any other product                                                   | 100 4x6 mm galvanised screws           | Accepted              |         | у     |
| Unit of measure | Select from:                                                                                                    |                                        |                       |         |       |
|                 | Single - applies to individual items such as tins of paint, boxes of screws, tools.                                                             | single                                 | Accepted              |         | У     |
|                 | Pack: Applies to group of individual items, such as lengths of wood in a pack of 4                                                              |                                        |                       |         |       |
|                 | Kilograms- applies to loose material such as sand and gravel                                                                                    |                                        |                       |         |       |
|                 | Meters - applies to lengths of wood, piping, cable. Note that some items, wood for example, may be priced as a length. In which case use single |                                        |                       |         |       |

Part C - Example documentation – Detailed systems manual

Bloggs & Co.

**Builders Merchants** 

Buxton, Derbyshire, UK

# **Buying and Stock System**

# **Procedures Manual**

# **Procedures Manual - Index**

| Ref | Activity                    | Ref | Task                                      | Code | Responsible                                  | Example |
|-----|-----------------------------|-----|-------------------------------------------|------|----------------------------------------------|---------|
| 1   | Buying                      | 1.1 | Identify new items to stock               | INI  | Buyer                                        |         |
| 1   | Buying                      | 1.2 | Negotiate with supplier                   | NEG  | Buyer                                        |         |
| 1   | Buying                      | 1.3 | Update supplier                           | SUS  | Buyer                                        |         |
| 1   | Buying                      | 1.4 | Update item                               | SUI  | Buyer and Asst Buyer                         | Yes     |
| 1   | Buying                      | 1.5 | Identify stock to reorder                 | ISR  | Buyer and Asst Buyer. Store and Yard Manager |         |
| 1   | Buying                      | 1.6 | Place order                               | POS  | Buyer and Asst Buyer                         |         |
| 1   | Buying                      | 1.7 | Monitor undelivered orders                | MUO  | Buyer and Asst Buyer                         |         |
| 1   | Buying                      | 1.8 | Decide on items to remove                 | REM  | Buyer                                        |         |
| 2   | Stock                       | 2.1 | Receive stock and match with order        | ROG  | Store manager and store staff                |         |
| 2   | Stock                       | 2.2 | Store in location                         | STS  | Store manager and store staff                |         |
| 2   | Stock                       | 2.3 | Move stock between locations              | MVS  | Store manager and store staff                |         |
| 2   | Stock                       | 2.4 | Count physical stock and make adjustments | CPS  | Store manager                                |         |
| 3   | Sales                       | 3.1 | Counter sales                             | SCO  | Store manager and store staff                | yes     |
| 3   | Sales                       | 3.2 | Yard collection                           | SYC  | Store manager and store staff                |         |
| 3   | Sales                       | 3.3 | Ordered sales for delivery                | SOR  | Store manager and store staff                |         |
| 3   | Sales                       | 3.4 | Returned stock                            | RTS  | Store manager                                |         |
| 4   | Delivery                    | 4.1 | Load lorry                                | DLL  | Store manager and store staff                |         |
| 4   | Delivery                    | 4.2 | Deliver                                   | DLC  | Delivery drivers                             |         |
| 5   | Output                      | 5.1 | Standard output -<br>Buyer                | SOB  | Buyer; Asst buyer                            |         |
| 5   | Output                      | 5.2 | Standard output -<br>Shop                 | SOS  | Shop and Yard Manager                        |         |
| 5   | Output                      | 5.3 | Standard output -<br>Accountant           | SOA  | Accountant                                   |         |
| 5   | Output                      | 5.4 | User defined output - Buyer               | UDB  | Buyer; Asst buyer                            |         |
| 5   | Output                      | 5.5 | User defined output - Shop                | UDS  | Shop and Yard Manager                        |         |
| 5   | Output                      | 5.6 | User defined output - Accountant          | UDA  | Accountant                                   |         |
| 5   | Output                      | 5.7 | Electronic data                           | SED  | Accountant                                   |         |
| 6   | Standing<br>data<br>changes | 6.1 | Individual locations where stock is held  | SDL  | Shop and Yard Manager                        |         |

Part C - Example documentation – Detailed systems manual

| Ref | Activity                    | Ref | Task                                                       | Code | Responsible                        | Example |
|-----|-----------------------------|-----|------------------------------------------------------------|------|------------------------------------|---------|
| 6   | Standing<br>data<br>changes | 6.2 | VAT rate for each VAT code                                 | SDV  | Accountant                         |         |
| 6   | Standing<br>data<br>changes | 6.3 | Departments and jobs within those departments              | SDJ  | Systems Administrator              |         |
| 6   | Standing<br>data<br>changes | 6.4 | Names, staff<br>number, job<br>description                 | SDE  | Systems Administrator              |         |
| 6   | Standing<br>data<br>changes | 6.5 | For each screen, users permitted access                    | SDA  | Systems Administrator              |         |
| 6   | Standing<br>data<br>changes | 6.6 | Set password for new users                                 | SDP  | Systems Administrator              |         |
| 6   | Standing<br>data<br>changes | 6.7 | Set dates when monthly period closes                       | SDC  | Accountant                         |         |
| 6   | Standing<br>data<br>changes | 6.8 | Addition and removal of customers from Accounts Receivable | SDR  | Accountant; Accounts<br>Receivable |         |

# **SUI Add, Amend or Delete stock item details**

| Purpose:                               |                  | ock items; amend details of items on the                                                                                                    | Page 1 of 3                                         |
|----------------------------------------|------------------|----------------------------------------------------------------------------------------------------|-----------------------------------------------------|
|                                        | database; rem    | ove discontinued items.                                                                                                    |                                                     |
| Responsibility:                        | Buyer; Asst Bu   | ıyer                                                                                                    | SUI                                                 |
| Screen:                                | Stock item (fsi) |                                                                                                    | <u> </u>                                            |
| Add new items                          |                  |                                                                                                    |                                                     |
| Input                                  | Field Title      | Instruction                                                                                                    | Output                                              |
| Opening menu                           |                  | Select 'Add, amend or delete stock items'                                                                                                    |                                                     |
| Notification of new item from supplier | Action           | Select 'Add new item' from drop down box                                                                                                    |                                                     |
|                                        | Supplier         | Enter supplier name. Box will give potential suppliers as you type. Select supplier.                                                            |                                                     |
|                                        |                  | If supplier is not present, set up new supplier                                                                                                 | SUS                                                 |
|                                        | Barcode          | Input barcode from supplier details                                                                                                    |                                                     |
|                                        | Description      | Use supplier description. Ensure it is complete and cannot be confused with any other product                                                   |                                                     |
|                                        | Unit of          | Select from:                                                                                                    |                                                     |
|                                        | measure          | Single - applies to individual items such as tins of paint, boxes of screws, tools.                                                             |                                                     |
|                                        |                  | Pack: Applies to group of individual items, such as lengths of wood in a pack of 4                                                              |                                                     |
|                                        |                  | Kilograms- applies to loose material such as sand and gravel                                                                                    |                                                     |
|                                        |                  | Meters - applies to lengths of wood, piping, cable. Note that some items, wood for example, may be priced as a length. In which case use single | If in doubt,<br>contact Shop<br>and Yard<br>Manager |

Part C - Example documentation - Detailed systems manual

|                                                          | Cost price.            | This is the cost price (£.p) per unit of measure. If packs are involved make sure that the price is per pack, not per the individual item in the pack.                                                               |     |
|----------------------------------------------------------|------------------------|----------------------------------------------------------------------------------------------------|-----|
|                                                          | Retail price<br>ex VAT | This is the retail price excluding VAT                                                                                                    |     |
|                                                          | VAT code               | Choose 'Standard' from drop down list.  Never choose 'Zero rated' or 'Exempt'  without written authority of the Accountant.                                                                                          |     |
|                                                          | Location:<br>Depot     | Currently defaults to Buxton                                                                                                    |     |
|                                                          | Location:<br>Place     | Choose shop, store or yard                                                                                                    |     |
|                                                          | Location: Bin          | Enter bin number, if known. Can be overridden when delivered items are stored. If bin number not shown, request Yard Manager to set it up.                                                                           | SDL |
| Average sales per day  Supplier lead time on item (days) | Reorder level          | Stock quantity which, taken with supplier lead times, will trigger a reorder. Value is sales quantity/day multiplied by lead time plus 3 days.                                                                       |     |
| Supplier's estimate of lead time.                        | Supplier lead time     | Time between placing an order with a supplier and the delivery date. If no information from supplier, rely on experience.                                                                                            |     |
|                                                          | Save                   | When all data has been input, click the 'Save' button. A 'Pop up' box will appear listing the data which will be updated. If it is correct, click 'OK; if it is incorrect, click 'Back to form' and correct the data |     |

Part C - Example documentation – Detailed systems manual

| Purpose:                                                                     | To add new stock items; amend details of items on the database; remove discontinued items. |                                                                                                    | Page 2 of 3                                         |
|------------------------------------------------------------------------------|--------------------------------------------------------------------------------------------|----------------------------------------------------------------------------------------------------|-----------------------------------------------------|
| Amend items                                                                  |                                                                                            |                                                                                                    |                                                     |
| Input                                                                        | Field Title                                                                                | Instruction                                                                                                    | Output                                              |
| Notification of<br>amendment item<br>from buyer, supplier<br>or Yard Manager | Action                                                                                     | Select 'Amend item' from drop down box                                                                                                    |                                                     |
|                                                                              | Barcode                                                                                    | Input barcode                                                                                                    |                                                     |
|                                                                              | Supplier                                                                                   | Supplier name will be shown. If more than one supplier is supply items, click 'Add another supplier button' and enter details                          | SUS                                                 |
|                                                                              | Unit of measure                                                                            | Should not normally need to change this. Check on reasons for change with originator.                                                                  | If in doubt,<br>contact Shop<br>and Yard<br>Manager |
|                                                                              | Description                                                                                | Should not normally need to change this. Check on reasons for change with originator.                                                                  |                                                     |
| Notification from supplier                                                   | Cost price.                                                                                | This is the cost price (£.p) per unit of measure. If packs are involved make sure that the price is per pack, not per the individual item in the pack. |                                                     |
| Notification from Buyer                                                      | Retail price ex<br>VAT                                                                     | This is the retail price excluding VAT                                                                                                    |                                                     |
|                                                                              | VAT code                                                                                   | Should not need to change this                                                                                                    |                                                     |
|                                                                              | Location: Depot                                                                            | Currently defaults to Buxton                                                                                                    |                                                     |
|                                                                              | Location: Place                                                                            | Choose shop, store or yard                                                                                                    |                                                     |

Part C - Example documentation – Detailed systems manual

| Location: Bin | Enter bin number, if known. Can be overridden when delivered items are stored. If bin number not shown, request Yard Manager to set it up.                                                                           | SDL |
|---------------|----------------------------------------------------------------------------------------------------|-----|
| Save          | When all data has been input, click the 'Save' button. A 'Pop up' box will appear listing the data which will be updated. If it is correct, click 'OK; if it is incorrect, click 'Back to form' and correct the data |     |
|               |                                                                                                    |     |

Part C - Example documentation – Detailed systems manual

| To add new stock items; amend details of items on the database; remove discontinued items. |                                                                                                    | 19 - 0                                                                                                    |  |
|--------------------------------------------------------------------------------------------|----------------------------------------------------------------------------------------------------|----------------------------------------------------------------------------------------------------|--|
| Field Title                                                                                | Instruction                                                                                                    | Output                                                                                                    |  |
|                                                                                            |                                                                                                    |                                                                                                    |  |
|                                                                                            | Check the item to be deleted has no stock.                                                                                                    | Use User defined query report - buyer (UDB) specifying this item                                                                                                    |  |
| Action                                                                                     | Select Delete item' from drop down box                                                                                                    |                                                                                                    |  |
| Barcode                                                                                    | Input barcode                                                                                                    |                                                                                                    |  |
| Supplier                                                                                   | Supplier name will be shown. Check it is correct.                                                                                                    | SUS                                                                                                    |  |
| Description                                                                                | Check this agrees with notification                                                                                                    |                                                                                                    |  |
| Save                                                                                       | When all data has been input, click the 'Save' button. A 'Pop up' box will appear listing the data which will be deleted. If it is correct, click 'OK; if it is incorrect, click 'Back to form' and correct the data |                                                                                                    |  |
|                                                                                            | Action Barcode Supplier  Description                                                                                                    | Action  Select Delete item' from drop down box Barcode  Input barcode  Supplier  Supplier Supplier name will be shown. Check it is correct.  Description  Check this agrees with notification  Save  When all data has been input, click the 'Save' button. A 'Pop up' box will appear listing the data which will be deleted. If it is correct, click 'OK; if it is incorrect, click 'Back to form' and |  |

#### **SCO Shop and Yard Sale**

| Purpose:        | To sell items to personal customers        | Page 1 of 3 |
|-----------------|--------------------------------------------|-------------|
| Responsibility: | Shop and Yard Manager; Shop and Yard Staff | sco         |

#### Flow chart of task

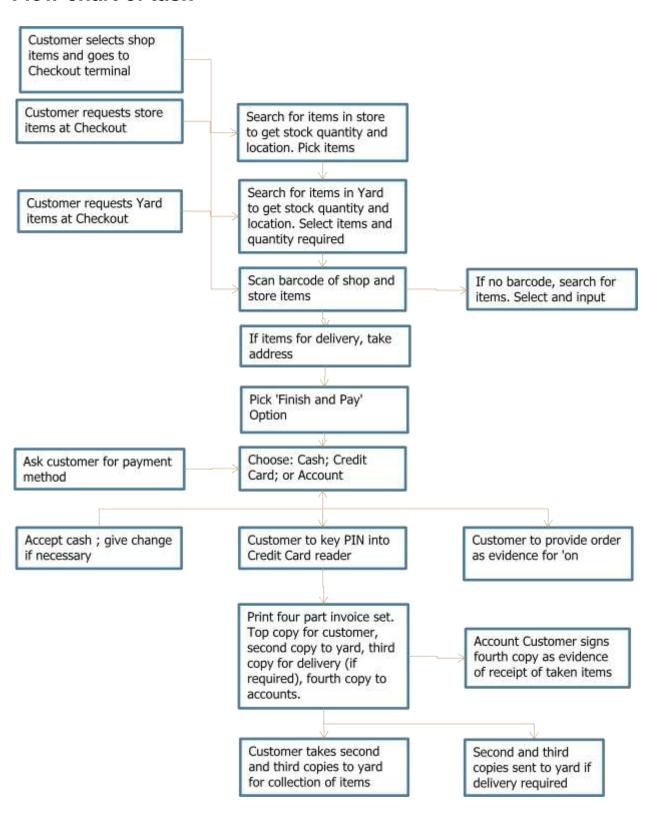

Part C - Example documentation – Detailed systems manual

| Purpose:                                                                    | To sell items to pers                                              | Page 2 of 3                                                                                                    |                           |
|-----------------------------------------------------------------------------|--------------------------------------------------------------------|----------------------------------------------------------------------------------------------------|---------------------------|
| Responsibility:                                                             | Shop and Yard Manager; Shop and Yard Staff                         |                                                                                                    | SCO                       |
| Screen:                                                                     | Shop and Yard sale                                                 |                                                                                                    |                           |
| Input                                                                       | Field Title                                                        | Instruction                                                                                                    | Output                    |
| Customer requests items held in store                                       | Search button  Keypad on touch screen                              | For items held in store, if necessary search for item to get bin location and confirm stock exists. Put items on left of till.                                                                                                    | Put item on right of till |
| Customer should put items selected in shop on the left of the checkout till |                                                                    | Use hand held barcode scanner to read barcode. Listen for the beep which confirms code has been read, check screen for item.                                                                                                    | Put item on right of till |
|                                                                             | Search button  Keypad on screen  Quantity field                    | If no barcode on item, or it cannot be read, use search function on touch screen to select item. Check description against item and, if necessary confirm with customer. Enter quantity.                                                                  | Put item on right of till |
| Customer requests items held in yard                                        | Quantity field  Unit of measure field (default, cannot be changed) | Common items will be on a 'picture board'. Check item with customer, scan in adjacent barcode, check description and enter quantity. Make sure units are the same as those quoted by customer. (Metric not Imperial). If no picture, use search function. |                           |
| Customer requests delivery                                                  | Address Postcode What3words Special instructions                   | Enter address and postcode. If it is a new housing estate ensure 'Special Instructions' give sufficient details for delivery driver. Check if delivery has to be for a specific time. Ask for What3words address if possible.                             |                           |

Part C - Example documentation – Detailed systems manual

| Purpose:                       | To sell items to personal customers                |                                                                                                    | Page 3 of 3                                          |  |
|--------------------------------|----------------------------------------------------|----------------------------------------------------------------------------------------------------|------------------------------------------------------|--|
|                                | Finish and pay                                     | Ask customer, 'Anything else?' If not,<br>'How to you want to pay?' Select finish<br>and Pay' from screen                                                                                                    |                                                      |  |
| Customer to pay cash           | Cash tendered                                      | Select 'Pay by cash' button. Input cash tendered. Select 'Finish button'                                                                                                    | Screen displays cash change                          |  |
| Customer to pay by credit card |                                                    | Select 'Pay by Card' button. Hand card reader to customer. When payment confirmed. Select 'Finish button'. If payment not accepted, ask for cash. Otherwise select 'Cancel' button on screen and 'OK' to confirm.                                                                                                |                                                      |  |
| Customer to pay on account     | Customer account number Customer name Order number | Customer MUST produce a copy of their order with order number to prove identity. Select 'Pay on Account'. Use keypad to find customer details, confirm with order. Enter order number. Select 'Finish button'. If account blocked, ask for cash. Otherwise select 'Cancel' button on screen and 'OK' to confirm. | Attach copy of customer order to fourth invoice copy |  |
|                                |                                                    | When sale is complete select 'Print invoice' on screen.                                                                                                    |                                                      |  |
|                                |                                                    | Give top copy of invoice to customer. If a yard collection is involved, give second and third copies to customer.                                                                                                    |                                                      |  |
|                                |                                                    | Ask Account Customer to sign copy for receipt of items. Put fourth copy in 'Accounts Receivable' tray. If yard items involved, give fourth copy to customer for signing when yard items collected.                                                                                                    |                                                      |  |

Part C - Example documentation – Detailed systems manual

# **Version Control**

| Version | Date released | Changes made                                |  |
|---------|---------------|---------------------------------------------|--|
| 1.0     | 8 Mar 19      | First release                               |  |
| 1.01    | 9 March 2019  | Minor formatting changes                    |  |
| 1.02    | 16 March 2019 | Flow chart (3-1) added. Minor text updates. |  |
|         |               |                                             |  |
|         |               |                                             |  |